## Berwickshire High School Homework Calendar

Berwickshire High School

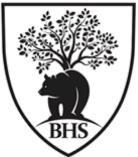

## Using your iPad to keep track of Homework and Test dates

Adding New Homework Dates

|                               | Q                                 | 28                                                                             |              |  |  |  |
|-------------------------------|-----------------------------------|--------------------------------------------------------------------------------|--------------|--|--|--|
|                               | Step 2                            |                                                                                |              |  |  |  |
| Outlook August                |                                   |                                                                                |              |  |  |  |
| Step 1                        | Step                              | 53                                                                             | Step 4       |  |  |  |
| X loop New Event              | ~                                 | 1. Open Outlook on your iPac                                                   | ł.           |  |  |  |
| Science weekly review - 8 for | rms of energy                     | <ol><li>Select the calendar from the bottom<br/>bar.</li></ol>                 |              |  |  |  |
|                               | ine of onorgy                     | 3. Select the view you like from the top                                       |              |  |  |  |
| Ogene People                  | >                                 | bar (button on the right), month view is usually best.                         |              |  |  |  |
| 🕒 All Day                     |                                   | 4. Click the + on the bottom                                                   | right of the |  |  |  |
| Date                          | Time (BST) 🗳                      | screen.                                                                        |              |  |  |  |
| Mon 23 Aug<br>In 1 month      | 09:00 → 10:00<br>Duration: 1 hour | 5. Set your homework:                                                          |              |  |  |  |
| Time Zone                     | >                                 | a) Name your homework                                                          |              |  |  |  |
|                               |                                   | <ul> <li>Don't click: People</li> </ul>                                        |              |  |  |  |
| <ul> <li>Location</li> </ul>  | >                                 | b) Select the date it is due                                                   |              |  |  |  |
| Skype Meeting                 |                                   | <ul> <li>c) Set a time for it to be de<br/>all homework is easiest)</li> </ul> | •            |  |  |  |
|                               | formation write it here. For e >  | <ul> <li>Don't click: Timezone<br/>and Skype</li> </ul>                        | e, Location, |  |  |  |
| 🗇 Repeat                      | None >                            | d) Add a description if you                                                    | need to      |  |  |  |
| ☐ Alert                       | 15 minutes before >               | add more information                                                           |              |  |  |  |
| <ul> <li>Show As</li> </ul>   | Busy >                            | <ul> <li>Don't click: Repeat</li> </ul>                                        |              |  |  |  |
| Private                       | Dusy /                            | e) Set an alert if you would like a                                            |              |  |  |  |
| • Private                     |                                   | reminder - day before is                                                       | best         |  |  |  |
|                               |                                   | • Don't click: Show As,                                                        | and Private  |  |  |  |

## Checking what Homework you need to do

|                                                    | tlool |     | Augu | st  |           |     | Q<br>Step 2                                                                                   | 23<br>Science weekly review - 8 f |  |  |  |
|----------------------------------------------------|-------|-----|------|-----|-----------|-----|-----------------------------------------------------------------------------------------------|-----------------------------------|--|--|--|
| Ste                                                | ep 1  |     |      |     |           |     | Step 3                                                                                        | Step 4                            |  |  |  |
| August                                             |       |     |      |     |           |     |                                                                                               |                                   |  |  |  |
| Mon                                                | Tue   | Wed | Thu  | Fri | Sat       | Sun | <b>Calendar</b><br>gw20stewartrobert1@glow.sch.uk                                             | Ø                                 |  |  |  |
| 16                                                 | 17    | 18  | 19   | 20  | 21        | 22  |                                                                                               |                                   |  |  |  |
| 23                                                 | 24    | 25  | 26   | 27  | 28        | 29  | Science weekly review - 8 forms of energy<br>Monday, 23 August 2021<br>09:00 → 10:00 (1 hour) |                                   |  |  |  |
| Mon 23 Aug                                         |       |     |      |     |           |     | If you need to write extra information write it here. For example:                            |                                   |  |  |  |
| 09:00 Science weekly review - 8<br>forms of energy |       |     |      |     | view -    | 8   | n you need to write extra miorination write it here. For example                              | ··                                |  |  |  |
| Tue 24 Aug                                         |       |     |      |     | Show More | ~   |                                                                                               |                                   |  |  |  |

Step 5

- 1. Open Outlook on your iPad.
- 2. Select the calendar from the bottom bar.
- 3. Select the view you prefer from the top bar (button on the right), Month view is usually best.
- 4. Click on a piece of homework you have due..
- 5. The calendar will now open in 'Agenda View':
  - You will see a list of homework on the Left.
  - Select the homework you want to check, it will open up the detail on the right of your screen
  - If you have added a description, you can open it to see all the details by clicking on the description.